# Schritt für Schritt Anleitung - SpiriNight Anmeldung

1. Das ist die offizielle Anmeldeseite für die Spirinights. Der Link dazu lautet: https://spirinight.ooe.kjweb.at/

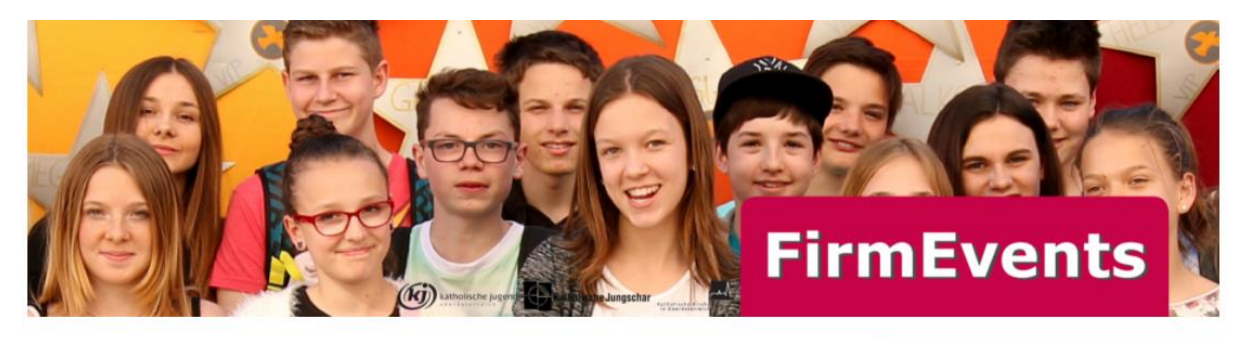

## Veranstaltungen

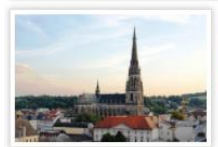

Freitag 25.03.2022 Diözesane SpiriNight 1\_2022 Mariendom Linz, 4020 Linz Details

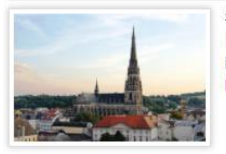

Samstag 26.03.2022 Diözesane SpiriNight 2\_2022<br>Mariendom Linz, 4020 Linz Details

Login

Benutzername / E-Mail:

Passwort:

Login

Registrieren Sie sich Benutzerdaten vergessen: Passwort **2.** Bei erstmaliger Anmeldung muss man sich zuerst registrieren. Ansonsten kann man sich gleich mit Benutzername und Passwort anmelden.

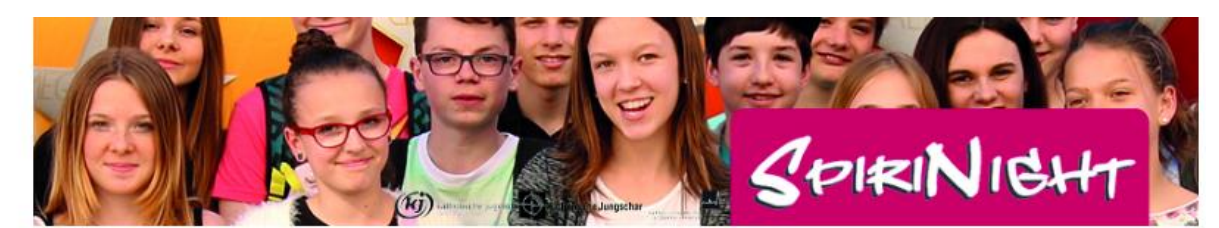

Login

### Registrierung

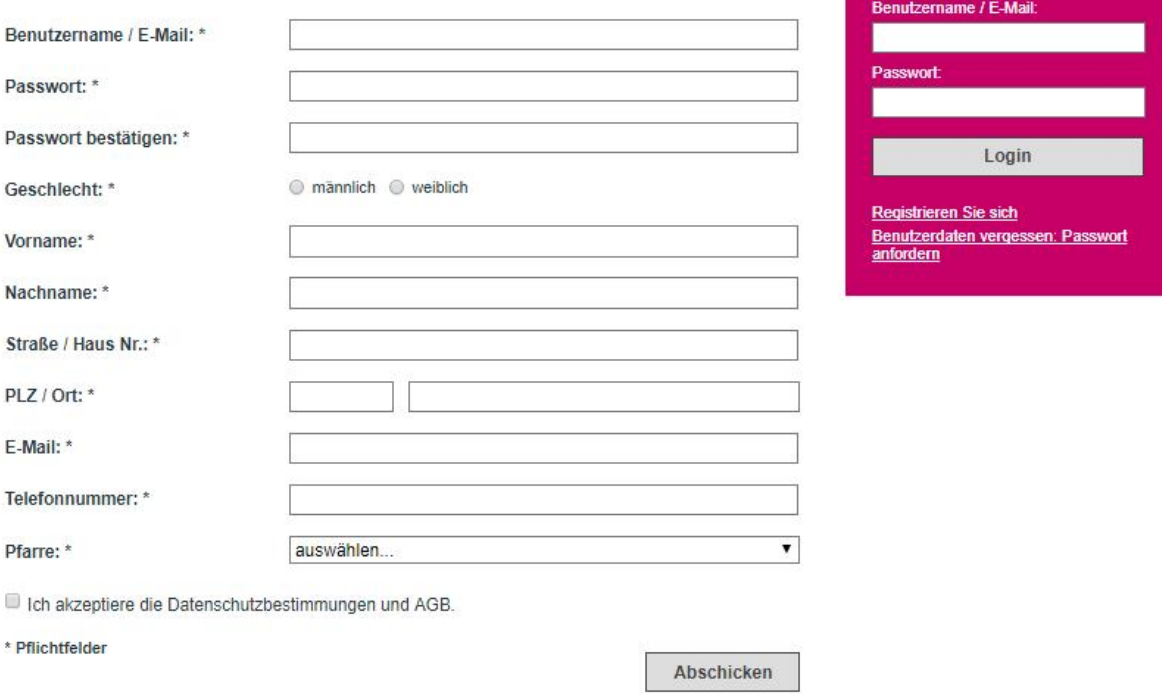

Pasteralamt der Diözese Linz / Katholische Jugend Oberösterreich<br>E-Mail: kj@dioezese-linz.at Umgesetzt mit esraSoft

**3.** Sobald man sich registriert hat, bekommt man einen Aktivierungslink per Mail – dieser muss dann angeklickt und somit bestätigt werden. Sobald das passiert ist kann man sich einloggen.

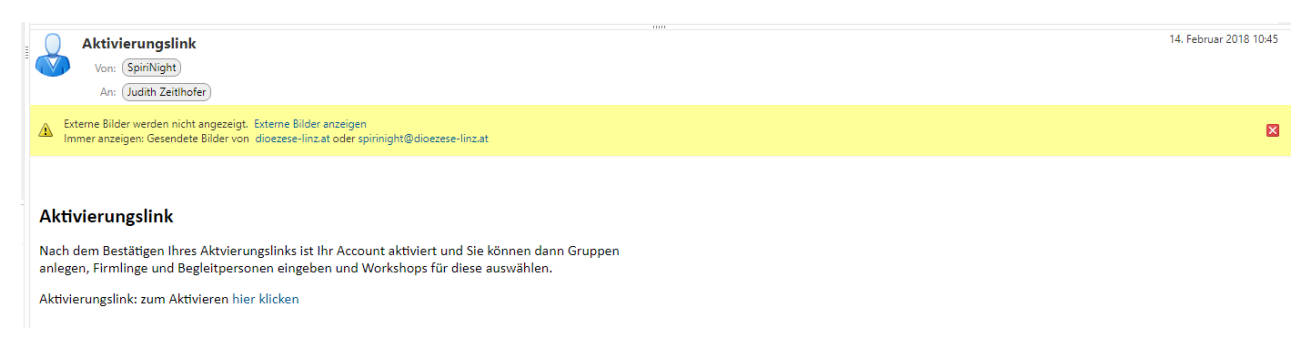

**4.** Nachdem man auf den Link geklickt hat kann man sich einloggen.

Außerdem bekommt man noch eine Registrierungsmail wo alle angegebenen Daten noch einmal aufgelistet sind. **Achtung: was man nicht bekommt ist das Passwort – das vergibst du bei der Registrierung selbst – am besten irgendwo aufschreiben, damit du es immer griffbereit hast.**

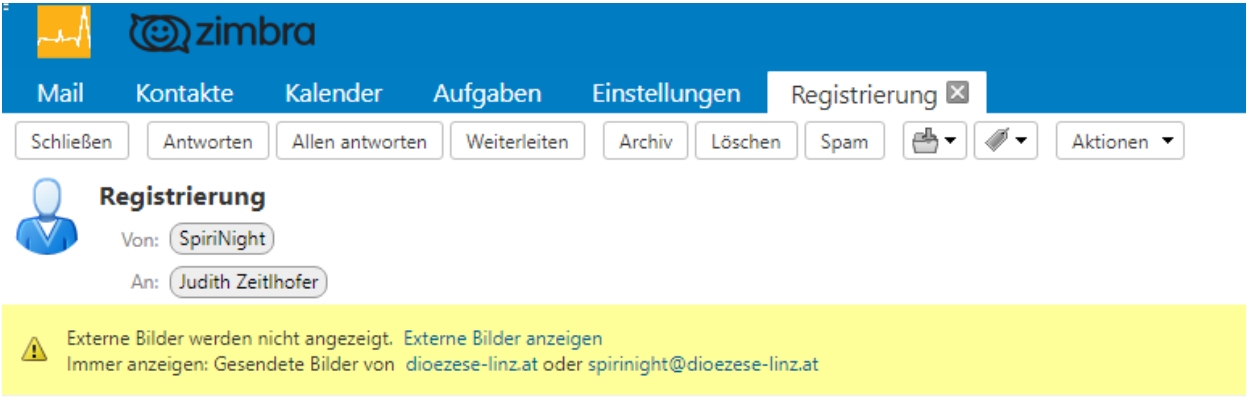

### Registrierung

Liebe Frau Zeitlhofer,

Sie haben gerade Ihre Registrierung bei der Onlineanmeldung zur SpiriNight abgeschlossen. Sie können jetzt Ihre Firmlinge und Begleitpersonen in Gruppen zu den verfügbaren Workshops anmelden. (Für je acht Firmlinge muss eine Begleitperson angemeldet werden.)

Die von Ihnen eingegebenen Daten:

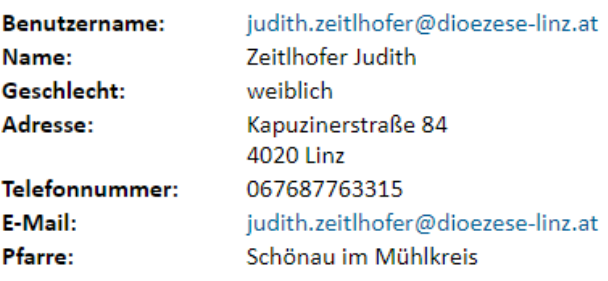

Die Anmeldebestätigung erfolgt per Email.

#### 5. So sieht es aus, nachdem man sich eingeloggt hat.

Um eine neue Gruppe anzumelden muss man auf "Gruppen verwalten" klicken.

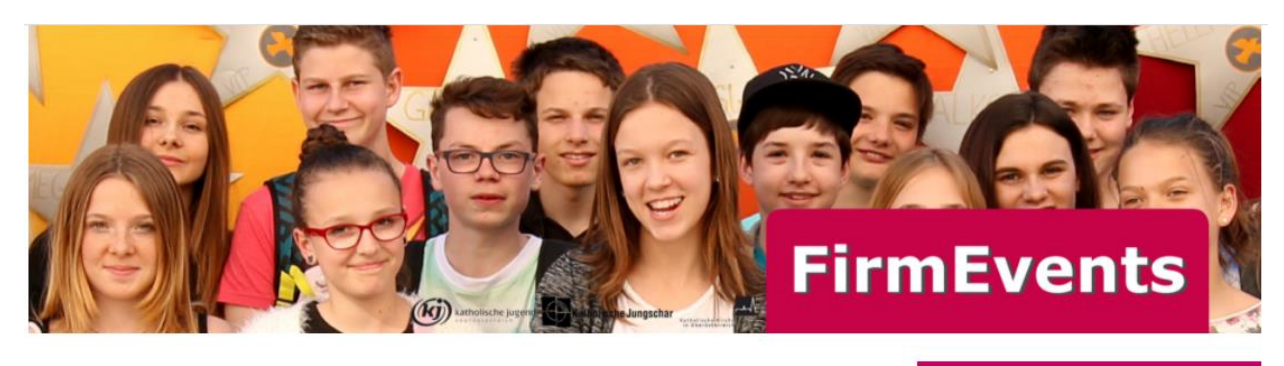

# Veranstaltungen

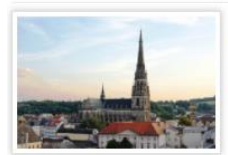

Freitag 25.03.2022 Diözesane SpiriNight 1\_2022 Mariendom Linz, 4020 Linz **Details** 

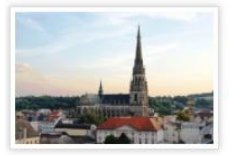

Samstag 26.03.2022 Diözesane SpiriNight 2\_2022 Mariendom Linz, 4020 Linz Details

**Benutzerdaten** Benutzername / E-Mail:<br>stefanie.hinterleitner@di<br>linz.at Logout

Benutzerdaten ändern

**Gruppen verwalten** 

6. Dort findet man dann alle Gruppen, die man bereits angelegt hat und kann noch neue Gruppen hinzufügen.

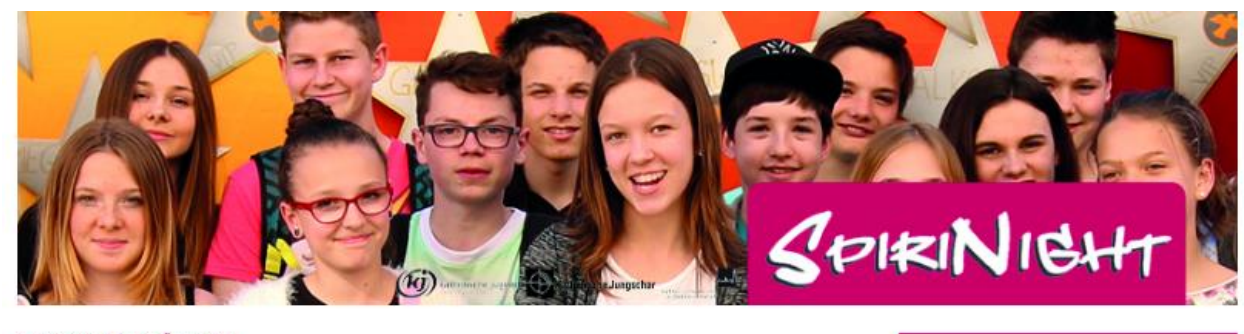

Details Abm

zur Veranstaltungs-Übersicht

## Anmeldung: Gruppen

Name Veranstaltung Schönau 1

SpiriNight Eggelsberg, 14.04.2018

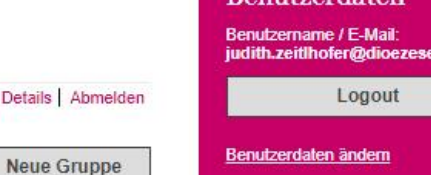

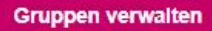

**7.** Um eine neue Gruppe anzulegen, muss zuerst ein Gruppenname vergeben werden. Am besten nimmt man den Namen der Pfarre und eine Nummer (z.B. Pregarten1, Pregarten2, etc.).

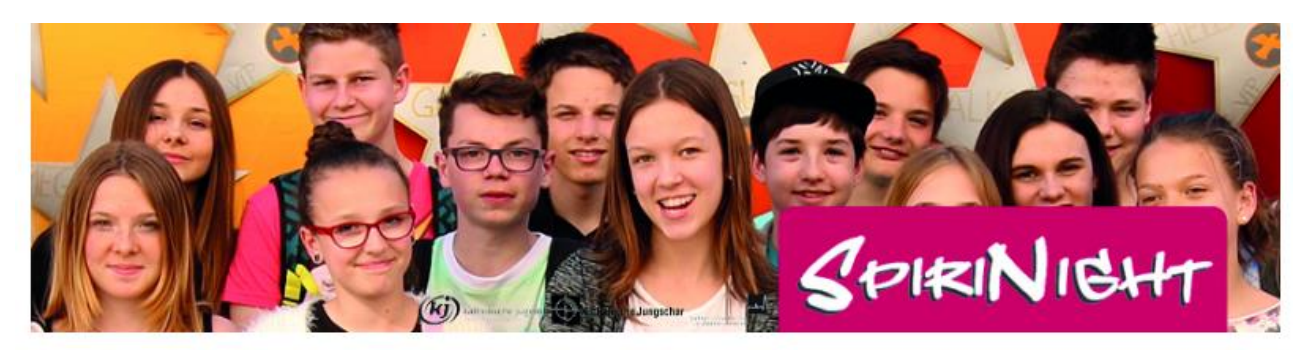

Zurück zur Gruppenübersicht

# Anmeldung: Gruppen (Details)

Geben Sie zunächst eine Begleitperson ein und dann die Firmlinge dieser Gruppe. Nach jedem achten Firmling muss eine weitere Begleitperson eingegeben werden. Sie könne sich dann darunter bei "Veranstaltung" für die gewünschte SpiriNight anmelden und nach Anklicken des Buttons "Anmelden" die Workshops für diese Gruppe aussuchen. Erst nach neuerlichem Drücken des Buttons Anmelden ist ihre Anmeldung vollständig. (Workshops, die grau aufscheinen anstatt schwarz, stehen nicht mehr für die benötigte Anzahl an Firmlingen zur Verfügung und können somit auch nicht ausgewählt werden.)

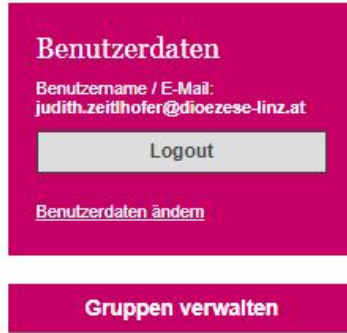

Name:

**8.** Danach können TeilnehmerInnen und Begleitpersonen hinzugefügt werden. Achtung! Zuerst muss immer eine Begleitperson (inklusive Telefonnummer) eingeben werden, erst dann können TeilnehmerInnen angemeldet werden.

Speichern

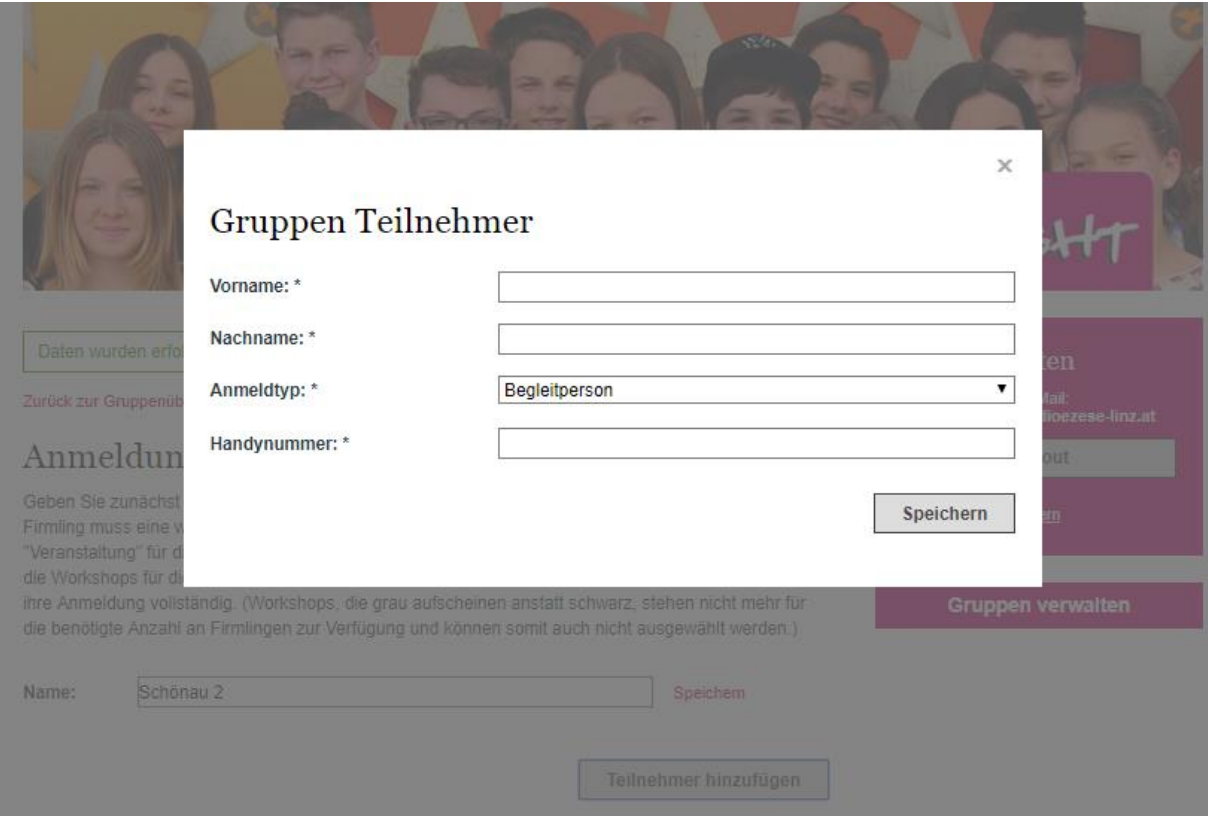

**9.** Nach jedem 8 Firmling muss man automatisch eine neue Begleitperson angeben.

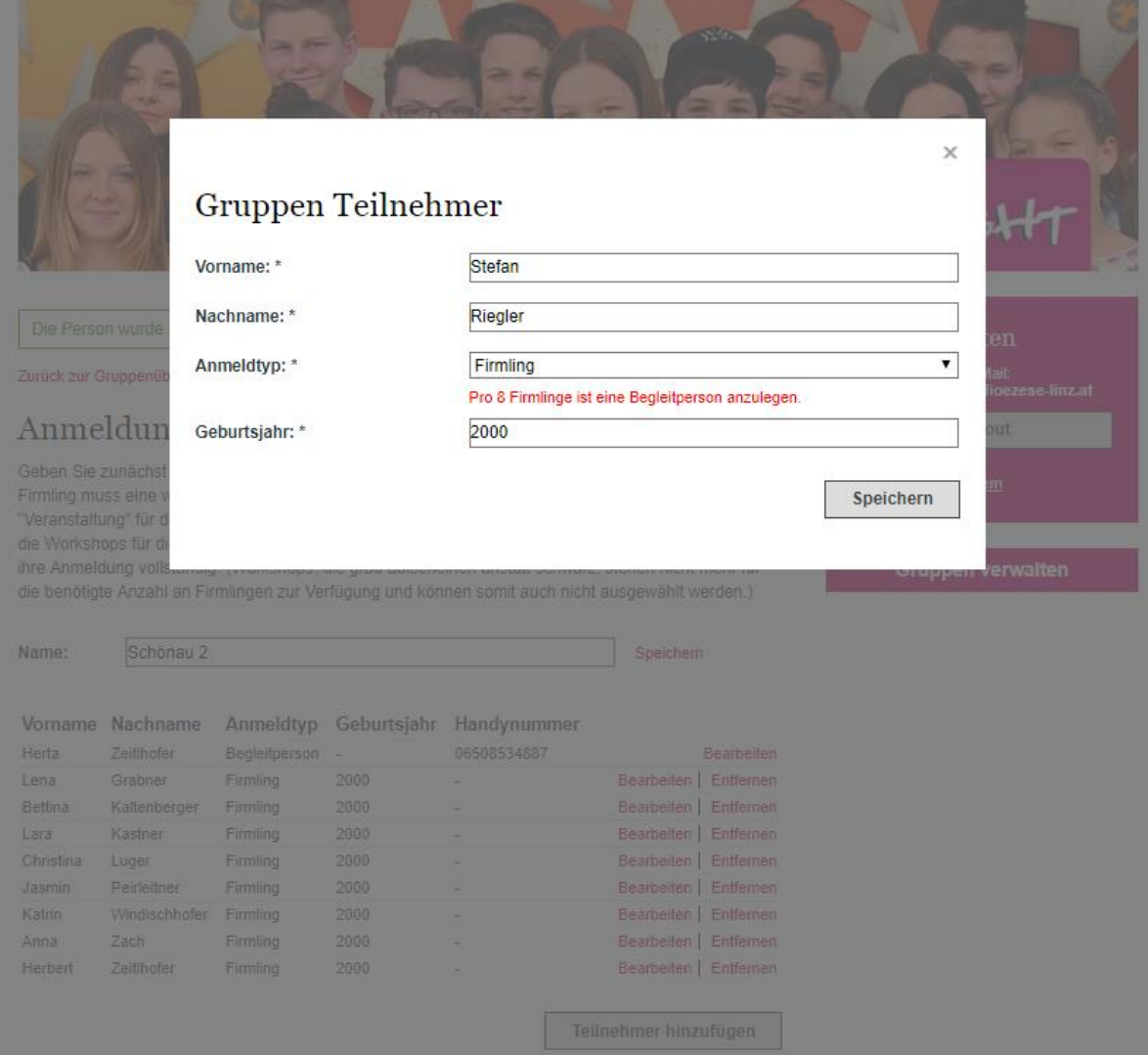

**10.** Nachdem die Gruppe vollständig angelegt wurde, musst man noch einmal die richtige SpiriNight bei "Veranstaltungen" auswählen und anschließend auf "Anmelden klicken. Danach können die Workshops für die 1. und 2. Phase ausgewählt werden.

**Achtung:** Bei den heurigen SpiriNights gibt es Workshops, die pro Phase mehrere Male parallel angeboten werden. Diese sind gekennzeichnet mit WS 1, WS 2 und WS 3.

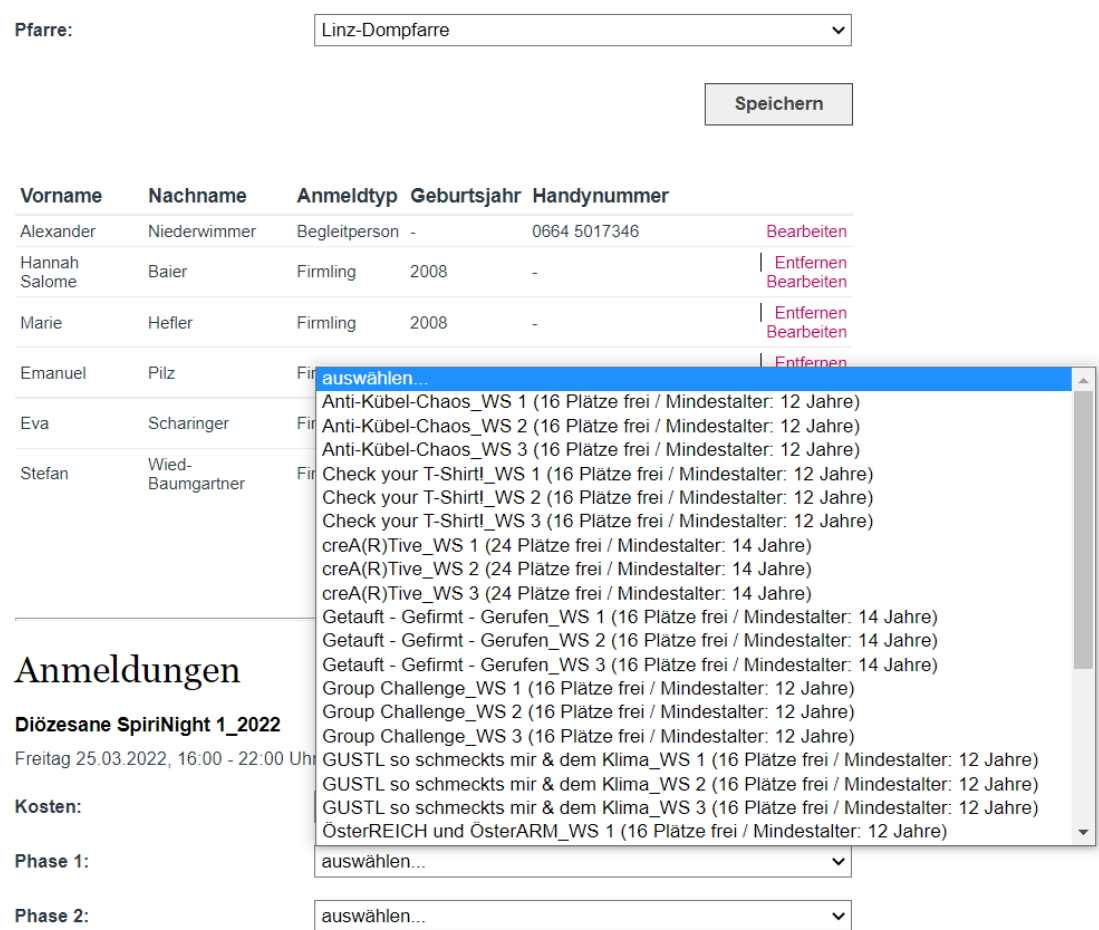

**ACHTUNG:** Workshops können nur für die gesamte Gruppe ausgewählt werden. Sollten sich die Firmlinge aufteilen wollen müssen einfach mehrere Gruppen angelegt werden.

11. Nachdem die Workshops ausgewählt wurden, muss noch einmal auf "Anmelden" geklickt werden, erst dann sind die Daten im System gespeichert.

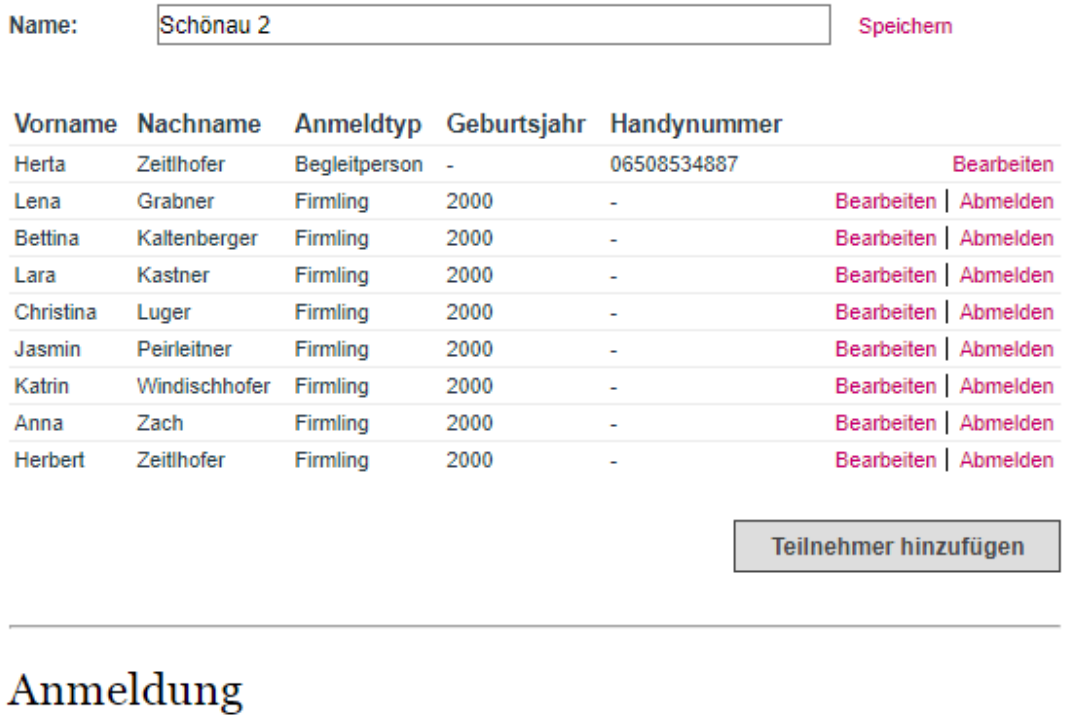

#### **SpiriNight Eggelsberg**

Samstag 14.04.2018, 17:00 - 22:30 Uhr

Kosten:

8,00 € TN-Beitrag

Phase 1:

Speakers Circle (17 Plätze frei)

Phase 2:

Bibel mit allen Sinnen begreifen (16 Plätze frei)

**Gruppe Abmelden** 

Anmeldungen ändern

 $\pmb{\mathrm{v}}$ 

 $\overline{\phantom{0}}$ 

 $\overline{\mathbf{v}}$ 

12. Wenn man fertig ist mit dem Anmelden der Gruppen muss nur mehr auf Logout geklickt werden. Danach bekommt man eine Anmeldebestätigung per Mail

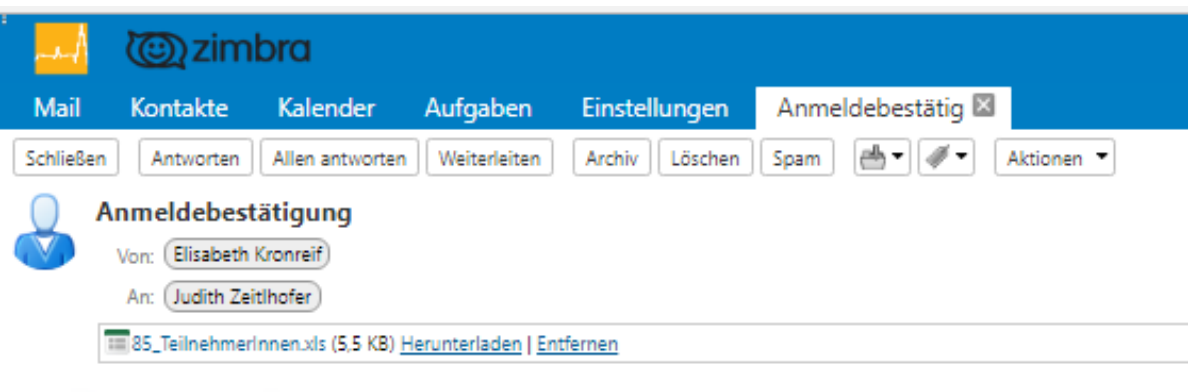

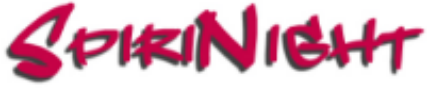

#### **ANMELDEBESTÄTIGUNG**

Liebe Frau Zeitlhofer,

vielen Dank für deine Anmeldung zur SpiriNight Eggelsberg. Du kannst bis zum 16.03.2018 jederzeit die von dir eingegebenen Daten ändern. Bis zu diesem Zeitpunkt sind auch Stornierungen möglich. Danach gelten die von dir eingegebenen Daten als verbindlich.

Aus Gründen der Organisation und der Sicherheit ist es notwendig, die (von dir eingegebene) Zuteilung der Firmlinge zu den jeweiligen Workshops bei der SpiriNight einzuhalten. Diese kann bis zum 16.03.2018 noch verändert werden.

Pro Firmling sind € 8.00 zu bezahlen, die Begleitpersonen sind frei. Der Gesamtbetrag ist im Online-Account iederzeit einsehbar. Du erhältst nach dem 16.03.2018 eine Zahlungsaufforderung samt Erlagschein beziehungsweise Einzahlungsdaten. Deine Zahlung muss vor Veranstaltungsbeginn bei uns eingegangen sein.

Check-In bei der SpiriNight selbst ist ab 16.30 Uhr möglich. Parkmöglichkeiten sind vorhanden. Um 17.00 Uhr ist der offizielle Startschuss mit einem spannenden Beginngottesdienst, im Anschluss folgen dann die beiden Workshopphasen (mit einer Pause und Verpflegung). Um 21.45 Uhr findet die SpiriNight mit einem spirituellen Impuls, der ungefähr 30 Minuten dauern wird, ihren Abschluss.

Für etwaige Fragen rufe bitte unten stehende Nummer an oder schreibe ein Mail. Wir helfen dir gerne weiter.

Liebe Grüße, Elisabeth Kronreif (Verantwortlicher für die Anmeldungen)

Elisabeth Kronreif Regionskoordinatorin in der Region Innviertel West Pfarrhofstraße 1 5274 Burgkirchen M 0676 8776 3302 F 0732 732 7610 3779 E elisabeth.kronreif@dioezese-linz.at H ooe.kjweb.at

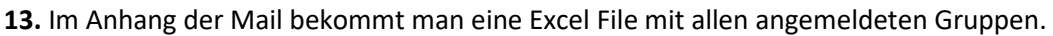

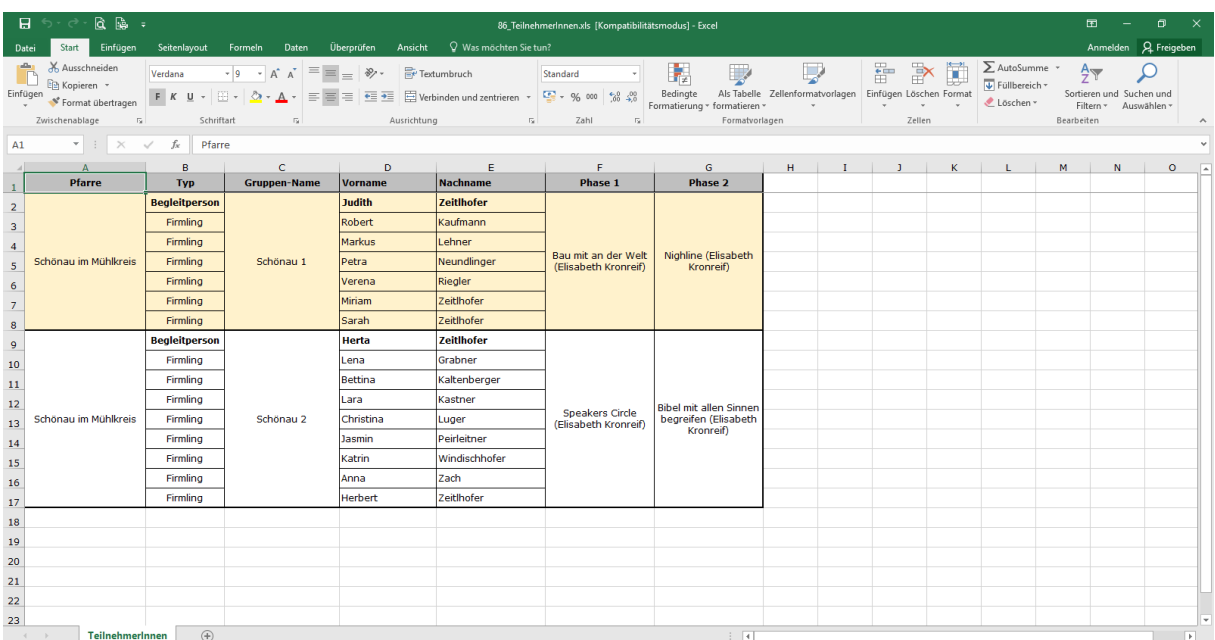